## **Field Selection Manager**

Field Selection will get the actual data base from its own data source and connection. The records entered and saved in this screen is used on the Field List Manager.

How to open the Field Selection Manager screen:

- 1. Open the Report Manager screen. Refer to Report Manager.
- 2. Click the Field Selection toolbar button.

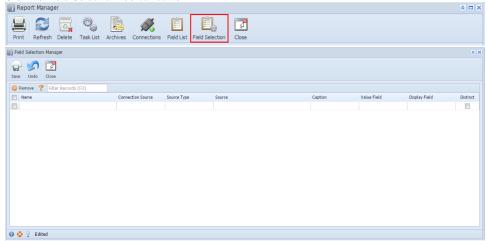

## How to open the Field Selection Manager screen:

- 1. Open the Report Manager screen. Refer to Report Manager.
- 2. Click the Field Selection toolbar button.

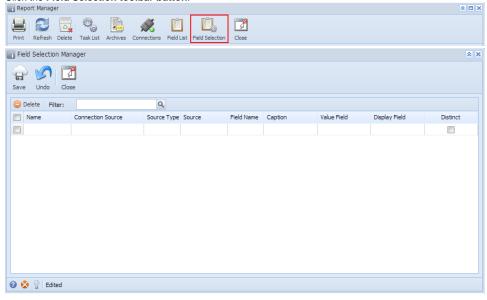

## Page

- How to Configure Field Selection Manager
- Source Type